ファームウェア・アップデート方法

### ベクトル・ネットワーク・アナライザ R&S®ZND

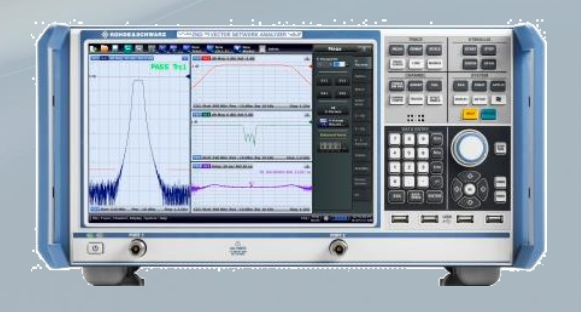

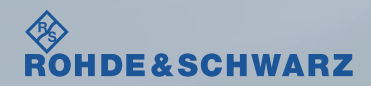

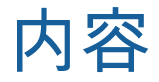

### ı ファームウェア・アップデート前の準備

- ファームウェア・アップデート時の注意
- ファームウェアのダウンロード
- ファームウェアバージョンの確認方法
- ı ファームウェア・アップデート方法
	- アプリケーションの終了
	- ファームウェアのアップデート
- ı ファームウェア・アップデート後
	- アプリケーションの起動

受付時間:**9:00**~**18:00** (土、日、祭日を除く) ※**Fax**、**E-mail**は**24**時間受け付け

お問い合わせ先

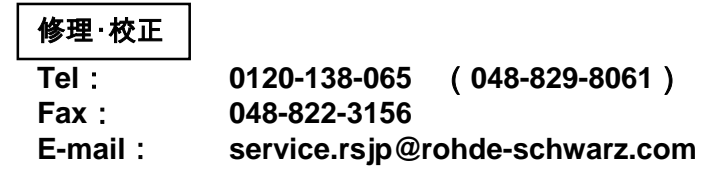

#### 製品の取り扱い

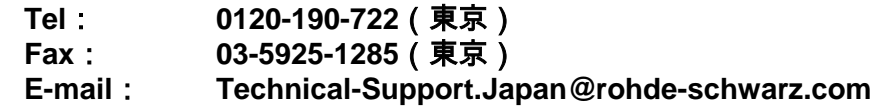

**Web**: **http://www.rohde-schwarz.co.jp**

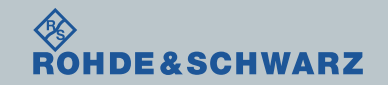

## ファームウェア・アップデート前の準備 ファームウェア・アップデート時の注意

- ı ファームウェア≧2.40から<2.40へダウングレードする場合
	- 別途お問い合わせください

ı ファームウェア・アップデート中は Calibration UnitをZNDから外しておいてください

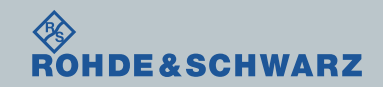

# ファームウェア・アップデート前の準備 ファームウェアのダウンロード

ı Rohde&Schwarzのホームページから最新のファームウェア(.msiファイル)をダウンロードして ください

Rohde&Schwarzのホームページ → Products → Test&Measurements → Network Analyzer →

Economy and

Handheld → [R&S®ZND Vector Network Analyzers](https://www.rohde-schwarz.com/product/zva-productstartpage_63493-9660.html) → Firmware

https://www.rohde-schwarz.com/firmware/znd/

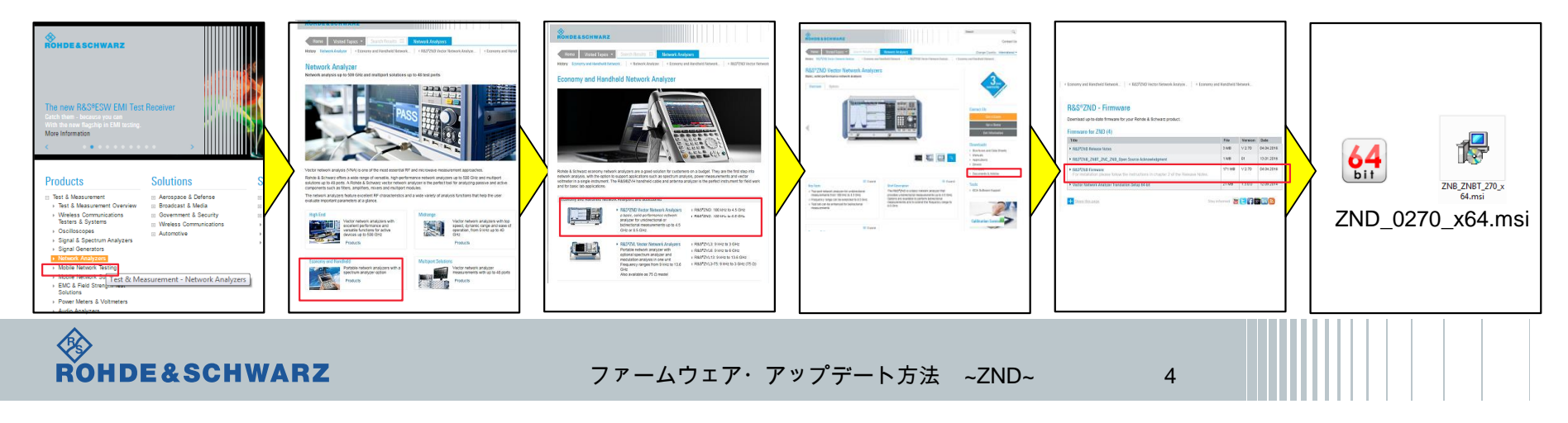

# ファームウェア・アップデート前の準備 ファームウェアの確認方法

- ı SETUPボタン
- **i** Setup  $\rightarrow$  Info
- **Hardwareタブ**
- ı Firmware Versionsの項に記載があります

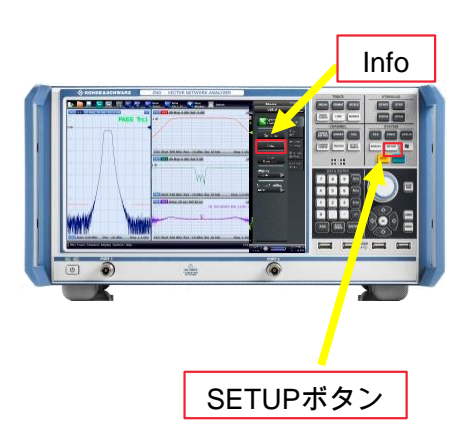

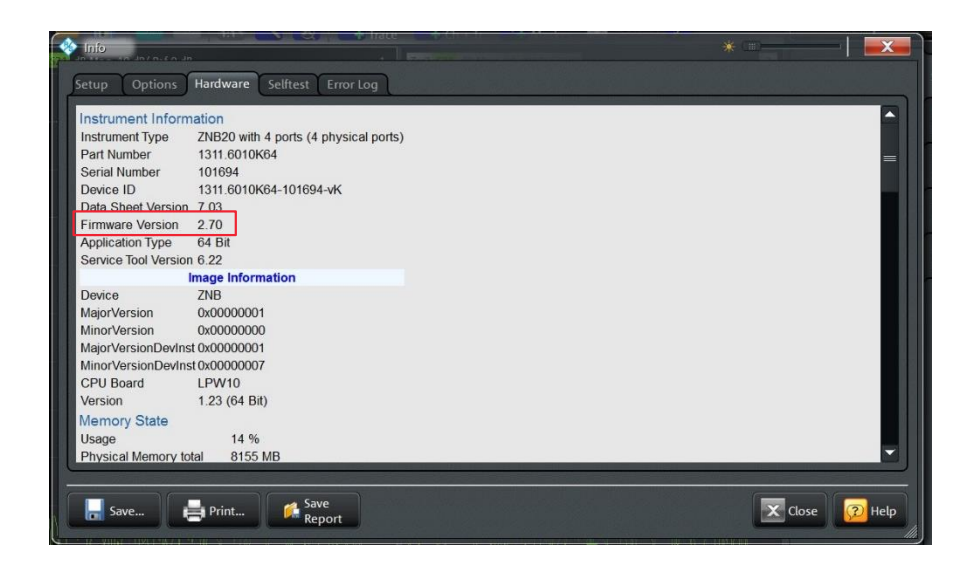

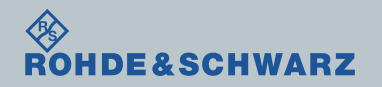

# ファームウェア・アップデート方法 アプリケーションの終了

- ı FILEボタン
- ı More
- ı Exit

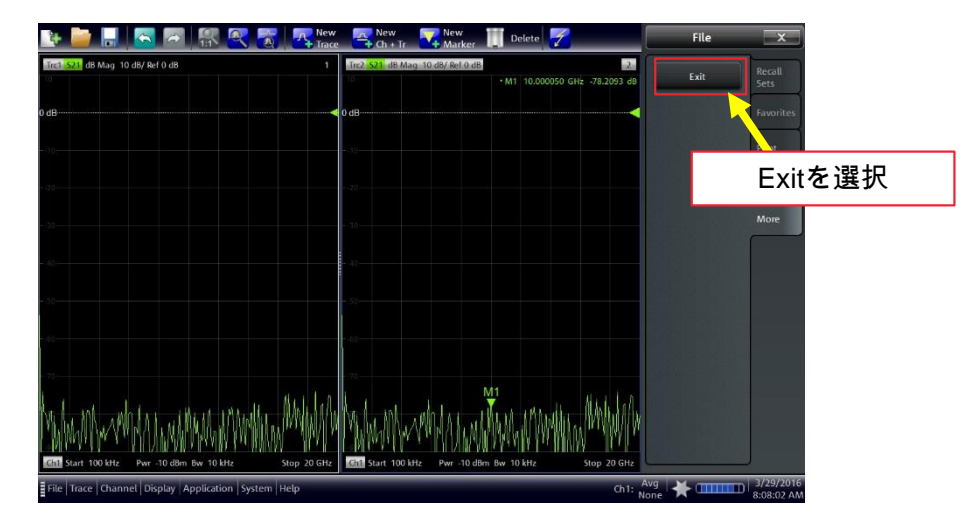

ı ファームウェア・アップデートが完了するまで絶対に電源を切らないでください

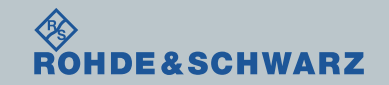

# ファームウェア・アップデート方法 ファームウェアのアップデート

- **Ⅱ USBに保存したZND 0254 x64.msiをダブルクリック**
- ı Install
- ı パスワード"894129"になります。パスワード入力後ファームウェアの更新が始まります ı Finish

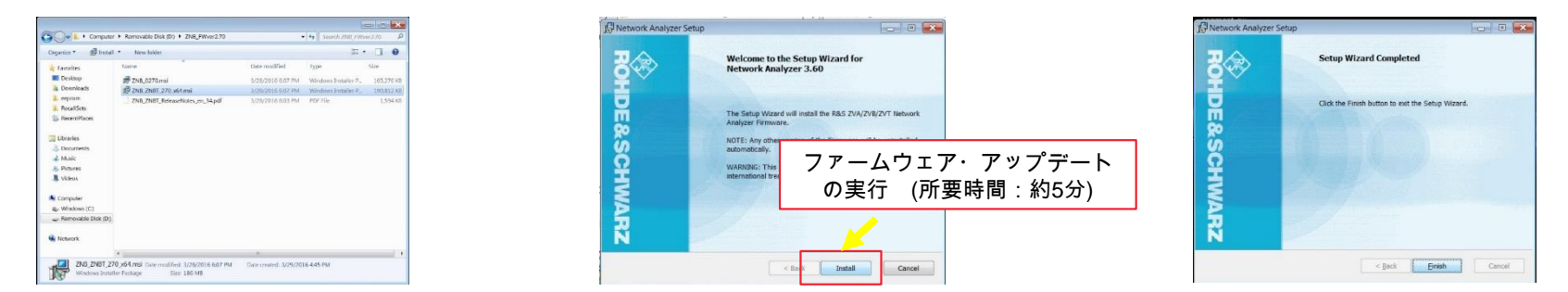

### ı ファームウェア・アップデートが完了するまで絶対に電源を切らないでください

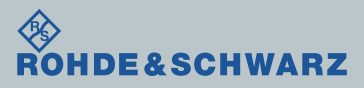

# ファームウェア・アップデート後 アプリケーションの起動

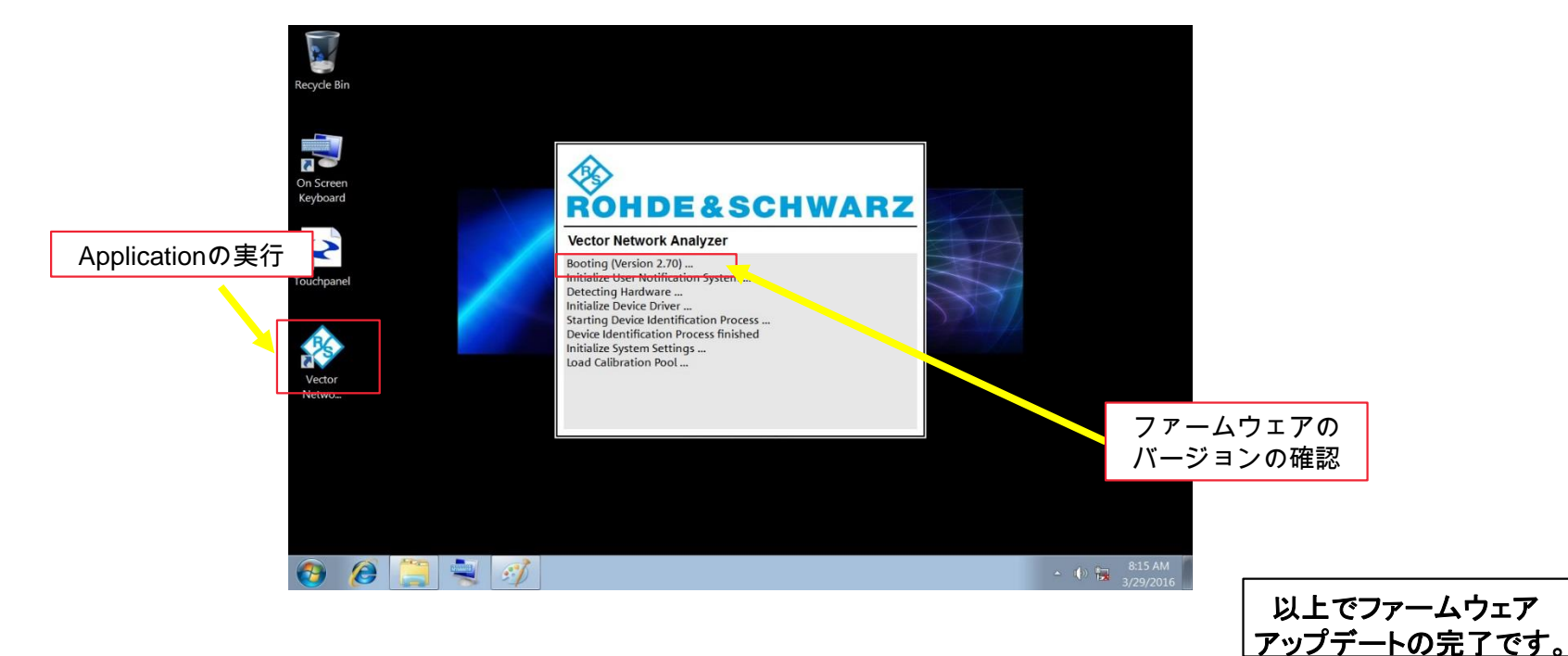

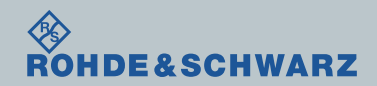